### Launching your very first WordPress website

Neha\* Goyal @nehagupt

\* Pronounced NAY-hah @nehagupt - WordCamp Baltimore 2018

# Hello, World!

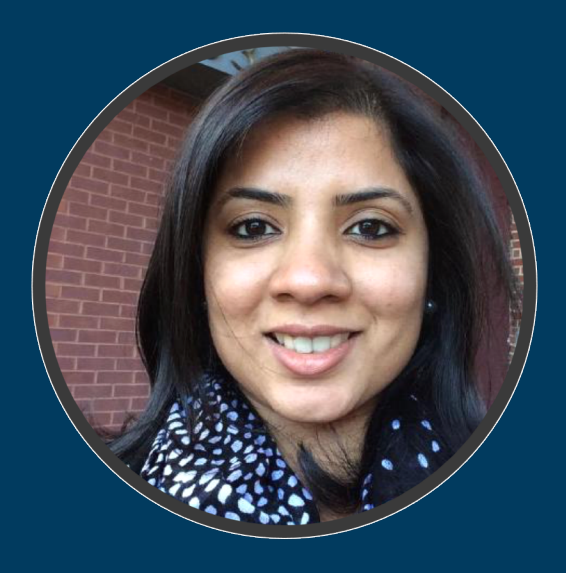

- Have been a web developer for more than a decade
- Manager, Web Development at American Enterprise **Institute**
- Key to an awesome website: "TELL THE STORY"

## AGENDA

- Basics of SEO
- How to optimize your WP website
- Analytics
- Website Security for WordPress

### Basics of Search Engine Optimization

- Optimizing your website to appear on top on Google's or other search engines' results
- SEO focuses on ranking organic search results
- On-page SEO factors
- Off-page SEO factors

## Exercise

Search engines determine the authority of a web page or a domain by – among other things – evaluating the links pointing to it.

What factors do you personally consider when evaluating the authority and credibility of a website, or even a search engine?

## How to optimize your website

- It is important to build trust with your users •"Content is King"
- Authority and relevance are both important for search engines to find your website.
	- •Choose better keywords
	- •Securing natural links from quality/ relevant pages

## Choosing the right keywords

- What are your users searching for?
- Using keyword/ market research tools
	- Google's Keyword Planner (linked to Google Ads)
	- Wordtracker
- Beware of keyword stuffing

## DEMO

## Google Keyword Planner

@nehagupt - WordCamp Baltimore 2018

#### Wordtracker SEO PPC LISTS

LOG IN

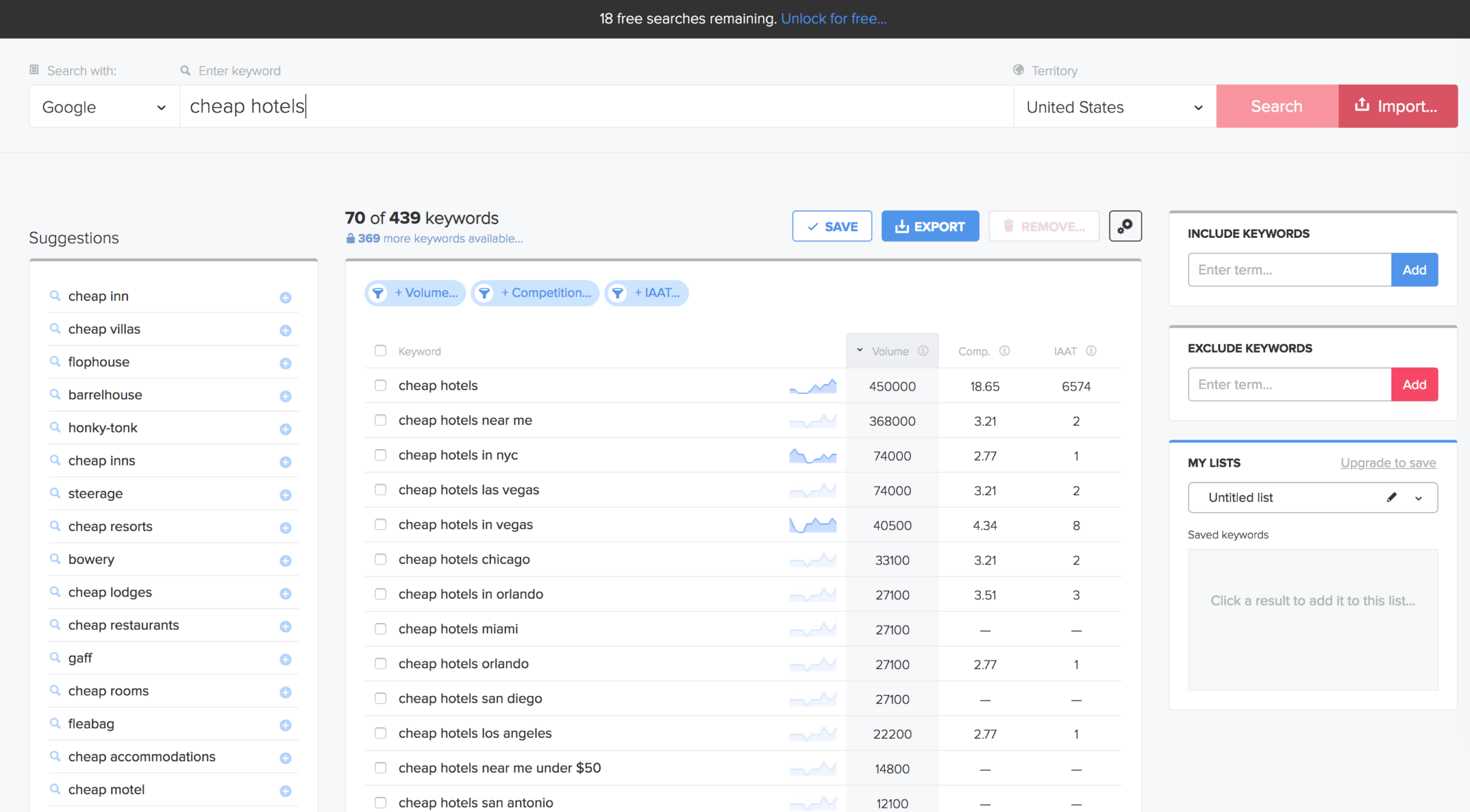

## Essential HTML tags

- Title tag
- Meta tag description
- Header tags to indicate the structure of your content
- · Image alt tags
- Anchor/ Clickable text: what the link is about

## Yoast SEO (WordPress) Plugin

- Content and SEO analysis
- The snippet preview shows you how your post or page will look in the search results
- Yoast SEO tunes the engine of your site so you can work on creating great content
- Easy to install and use

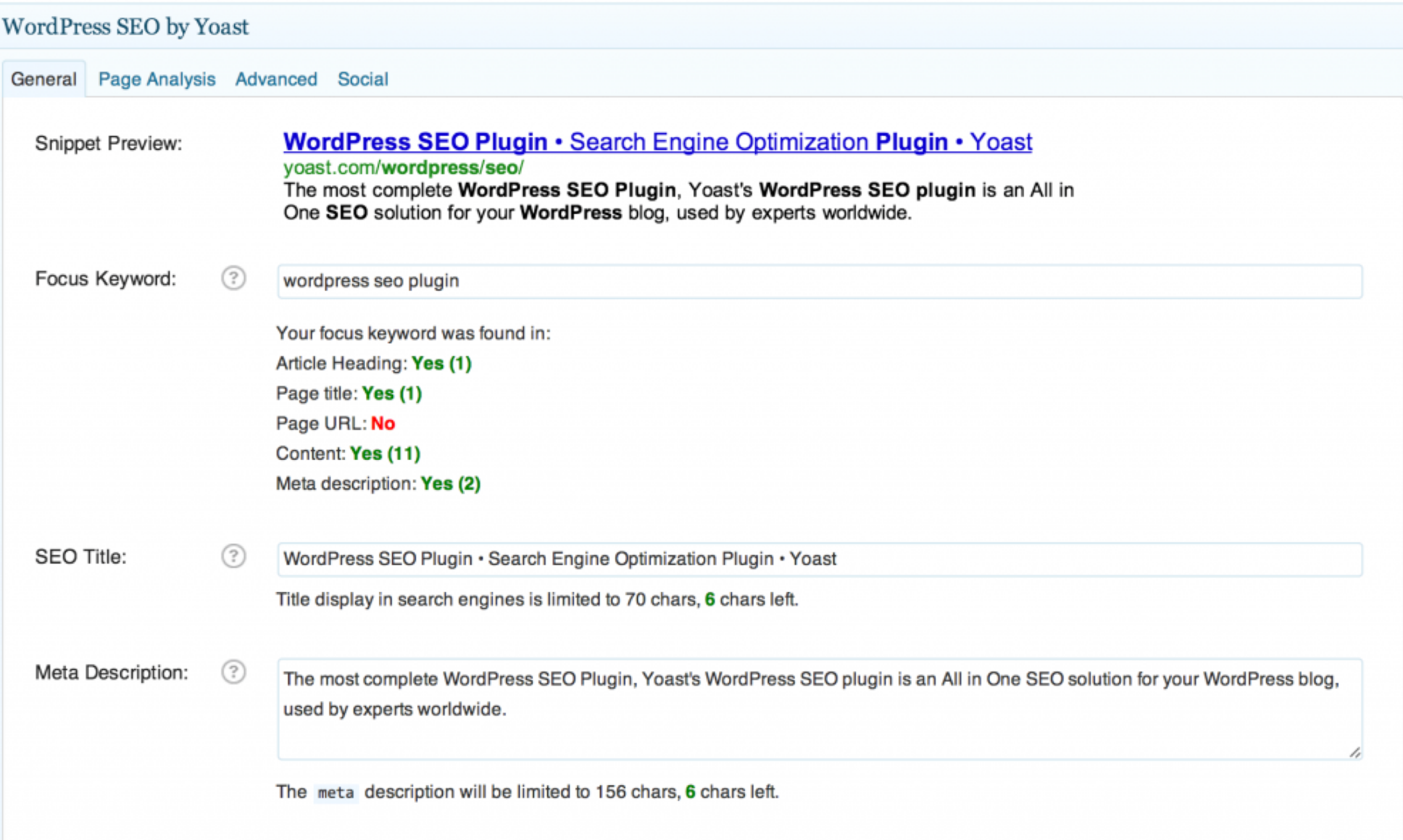

## DEMO

## Yoast SEO Plugin

@nehagupt - WordCamp Baltimore 2018

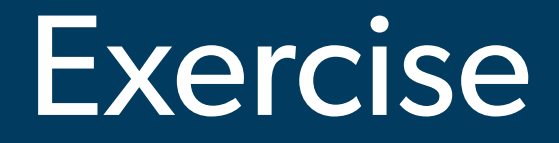

## Create a sample blog post and optimize it using Yoast SEO plugin

@nehagupt - WordCamp Baltimore 2018

## Social Media Integration

- Create conversations about your product/ service
- Get more traffic on your website
- Know which social networks are most relevant for your company
- Know your audience
- Monitor analytics, engagements, and traffic

## AddThis (WordPress) Plugin

- Easy to install using WP dashboard
- Share Buttons that are easy to configure
- Customizable & Responsive
- Provides useful analytics
- Makes sharing simple

## Social Media Integration

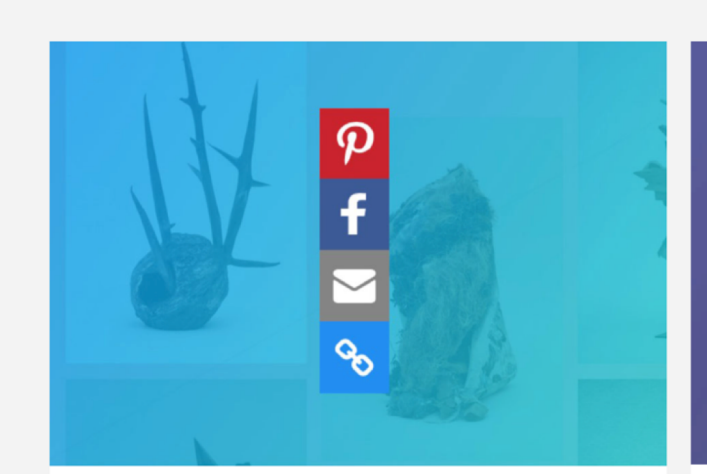

#### **Image Sharing**

Seamlessly integrate sharing into your layout with adjustable inline sharing buttons. Perfect for pages with tons of shareable content.

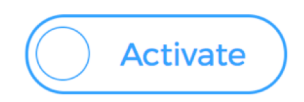

### Pumpernickel

#### $-1.7M$

Veggies es bonus essum magis kohlr amaranth tatsoi to

#### Inline

Integrate share buttons into your own content for a seamless sharing experience.

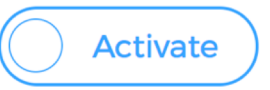

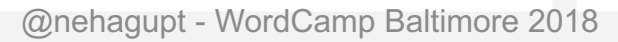

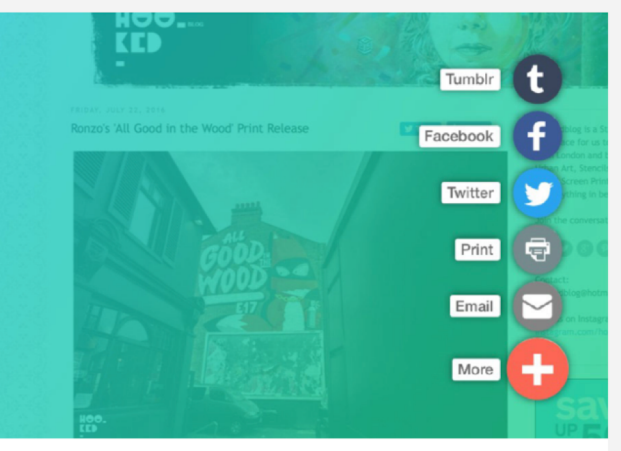

#### Expanding

Modern, clean, and best suited for sites with tons of mobile traffic. This button expands to reveal sharing options on hover or click.

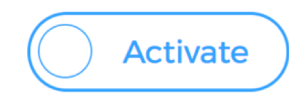

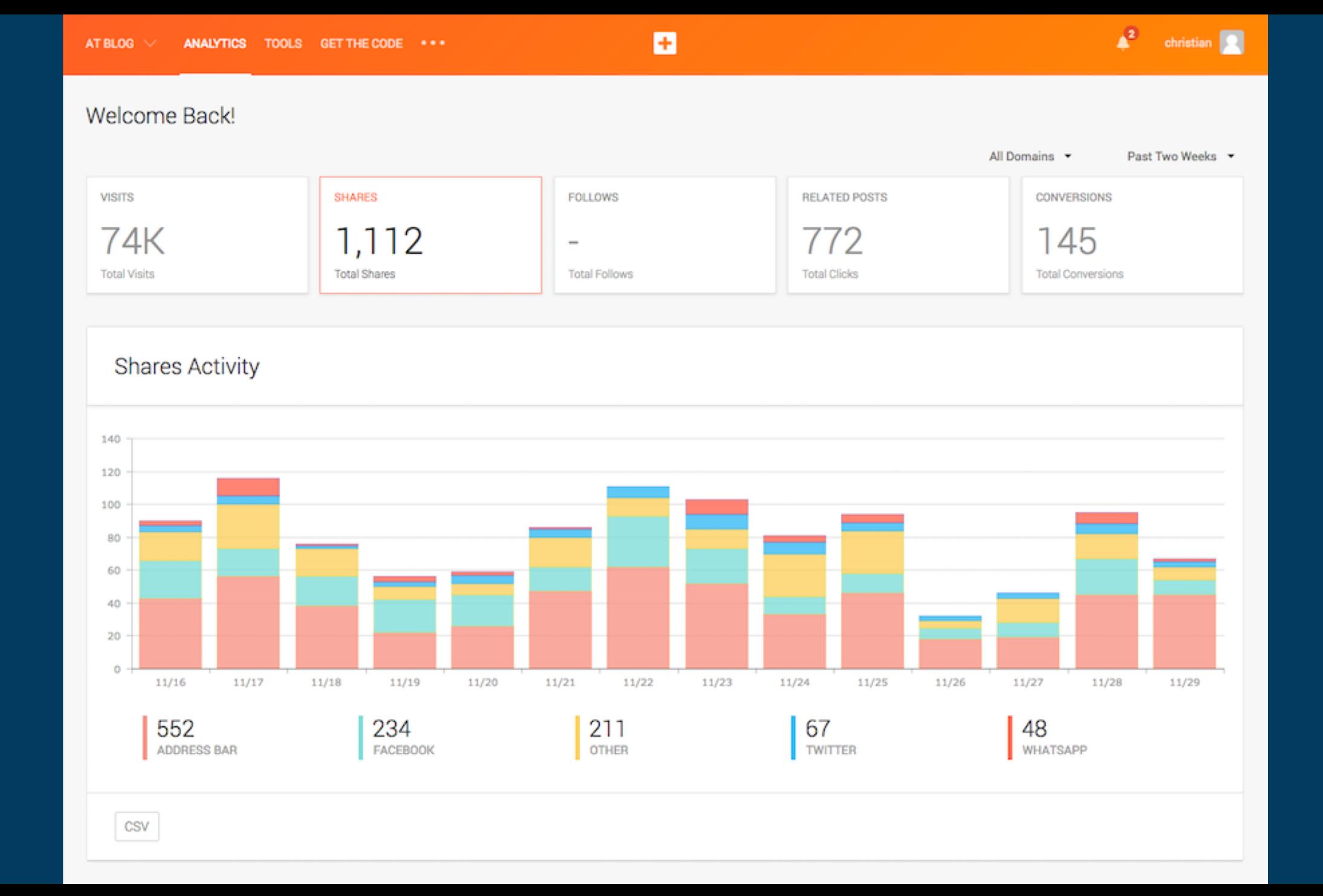

## DEMO

## AddThis Plugin

@nehagupt - WordCamp Baltimore 2018

## Google Analytics

- Standard when it comes to web analytics tool
- How visitors find and use your website
- Page level analytics
- Location, demographics and user interests tracking
- Technology used by your users

## **DEMO**

## Google Analytics

@nehagupt - WordCamp Baltimore 2018

## MonsterInsights (WP Plugin)

- Connect Google Analytics with your WP website • Quick and easy setup
- View Google Analytics reports inside your WP Dashboard
- Site performance at a glance
- Real time stats

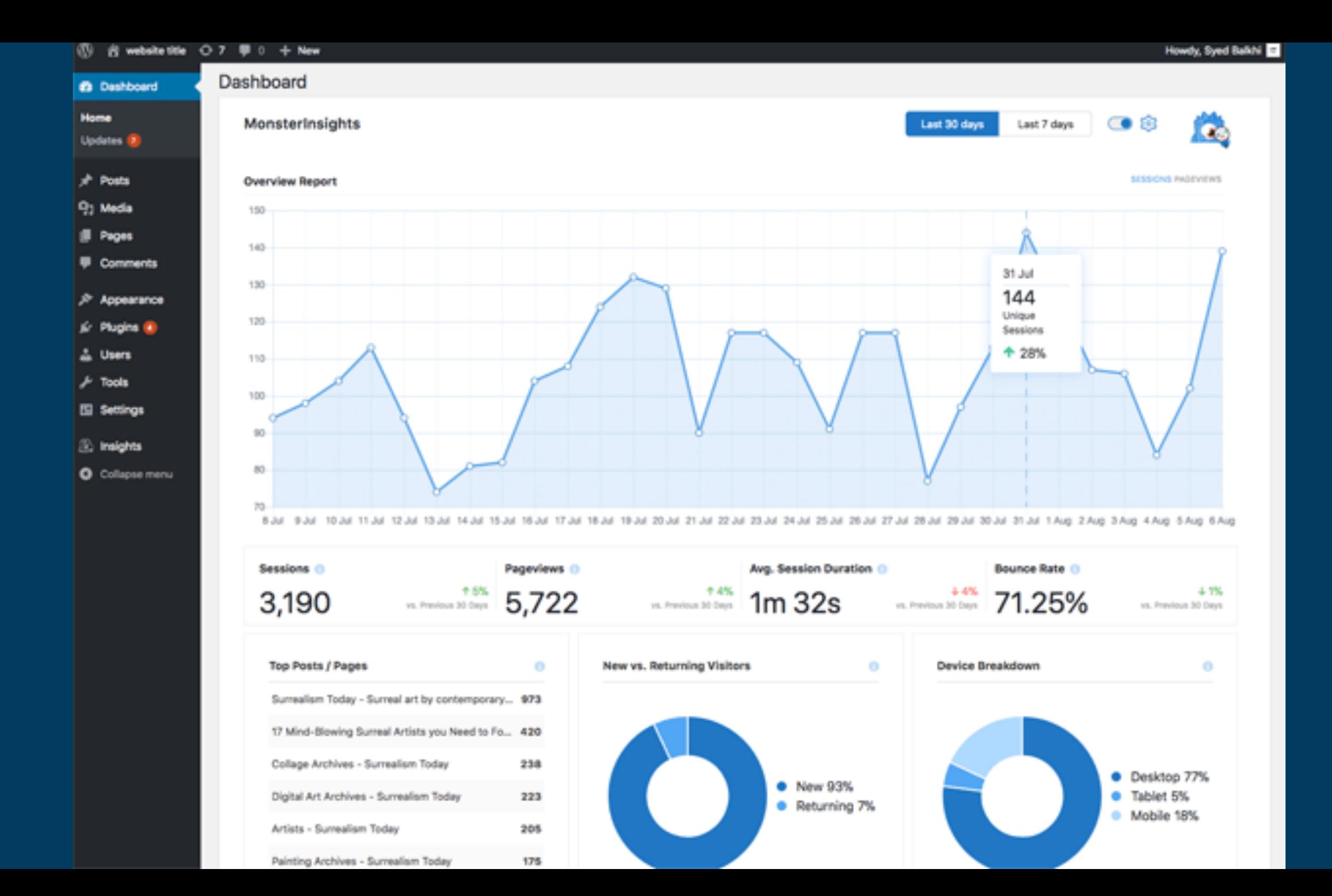

## Be the best result

- Technical Excellence
- Great User Experience
- Website Security
- Awesome content!

## Website Security

- Why care about website security?
	- Duty to protect clients
	- Reputation of your organization
	- Trust in critical relationships

- Choosing a strong password
- User management. Change "admin" username!
- Not using a single FTP account for all users
- Make regular back ups
- Serve 404 page when content does not exist

- Regularly update:
	- WordPress core
	- WordPress plugins
	- Theme
- Secure website forms
	- Honeypot (hidden fields)
- Disable plugin/ theme editor in Dashboard

- Use SFTP for file uploads
- Secure your .htaccess and protect from external access
- Set directory and file permissions carefully.
- Disable directory listing in your .htaccess
- Secure your wp-config.php file

- Set up a website lockdown feature to prevent brute force attempts (iThemes Security plugin)
- Rename your WP login/admin URL for added security
- Automatically log out idle CMS users (Bulletproof Security plugin)
- •Use SSL to encrypt data

# Hosting Provider

- Takes extra measures to protect their servers against common threats
- Automatic backups
- Automatic WP updates
- Examples: BlueHost, Siteground, WPEngine

# Keep In Mind

- Website Performance
- Use categories and tags judiciously
- Use plugins that are actively maintained
- Update core and plugins regularly
- Website Security
- Documentation!

# Thank You

- **[Mathello@nehagoyal.co**
- so @nehagupt